# StarTechcom

Hard-to-find made easy®

## **USB to M.2 SATA Converter for Raspberry Pi and Development Boards**

PIB2M21

FR: Guide de l'utilisateur - fr.startech.com DE: Bedienungsanleitung - de.startech.com ES: Guía del usuario - es.startech.com NL: Gebruiksaanwijzing - nl.startech.com PT: Guia do usuário - pt.startech.com IT: Guida per l'uso - it.startech.com

## **Introduction**

You can use the PIB2M21 to connect an M.2 SATA drive to a development board to increase data storage capacity and performance.

## **Product diagram**

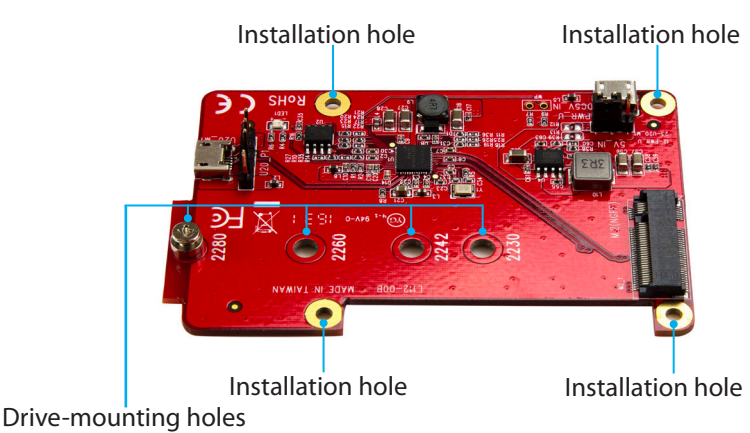

\*actual product may vary from photos

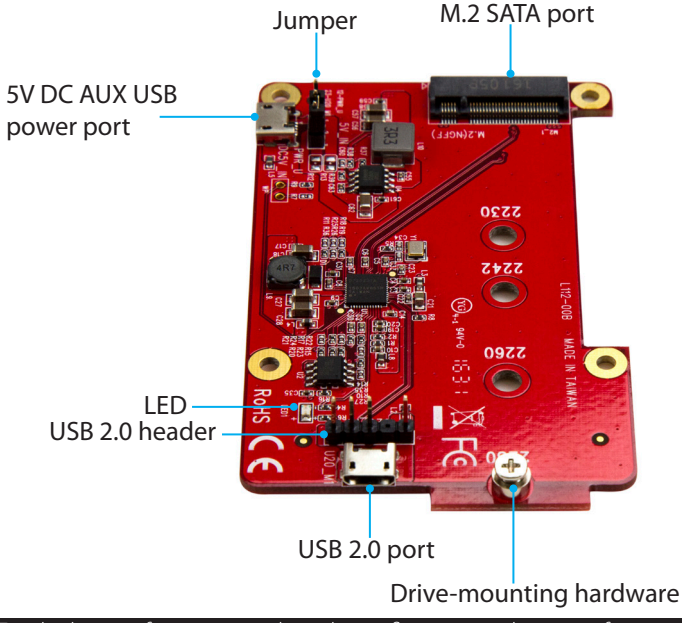

the latest information, technical specifications, and support for this product, please visit [www.StarTech.com/PIB2M21.](http://www.startech.com/PIB2M21)

### **Converter installed on a development board**

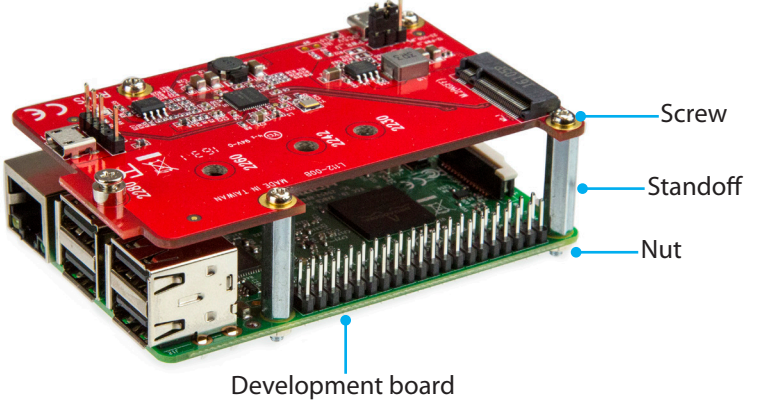

(not provided)

## **Change the power mode**

The converter includes an auxiliary Micro-B USB port that you can use if you don't want to draw power from the bus. The AUX power port is 5V DC.

You can use the jumper to control which interface power is drawn from. By default, the jumper position on the converter is set to USB power. Consult the table below for more information about how to change the power mode.

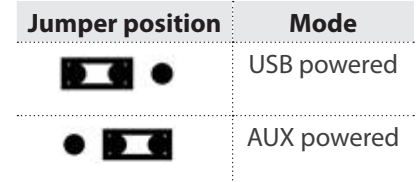

## **Package contents**

- 1 x USB to M.2 SATA converter
- 1 x USB-A to Micro-B cable
- 1 x set of adapter-mounting hardware
- 1 x set of drive-mounting hardware (preinstalled)
- 1 x quick-start guide

## **Requirements**

- M.2 SATA drive
- Development board (for example, Raspberry Pi)
- Screwdriver
- Small pliers

**Note:** The PIB2M21 is compatible with M.2 SATA B-key drives only.

This converter is OS independent and doesn't require any additional drivers or software.

Requirements are subject to change. For the latest requirements, please visit [www.StarTech.com/PIB2M21.](http://www.startech.com/PIB2M21)

# **About the LED indicator**

The PIB2M21 has a yellow LED indicator that illuminates to indicate activity.

# **Install a drive in the converter**

The provided drive-mounting hardware includes a drive-mounting screw, standoff, and nut.

- 1. Depending on the length of the drive, you may need to move the preinstalled **Drive-mounting hardware**. Place the drive next to the converter and note the **Drive-mounting hole** that matches the length of your drive. If the **Drive-mounting hardware** is already installed in the correct position, proceed to step 4.
- 2. Use a small pair of pliers to remove the nut from the reverse side of the converter.
- 3. Place the nut and standoff that you removed in the previous step in the **Drive-mounting hole** that matches the length of the drive, and tighten them in place.
- 4. Gently slide the M.2 SATA connector on the drive into the corresponding connector on the **M.2 SATA port** on the converter.
- **Note:** The connector on the drive is keyed so that it only fits one way.
- 5. Place the drive-mounting screw through the notch in the drive and into the standoff, and tighten the drive-mounting screw in place.

To remove a drive, use a screwdriver to remove the drive-mounting screw that is holding the drive in place and pull the drive out of the converter.

# StarTechcom

Hard-to-find made easy®

# **Install the converter**

**Warning!** Drives and converters should be handled carefully, especially when they're transported. If you're not careful with your drives, you may lose data as a result. Always handle storage devices with caution. Make sure that you're properly grounded by wearing an anti-static strap when you install any computer component. If an anti-static strap isn't available, touch a large, grounded metal surface for several seconds to discharge any built-up static electricity.

The provided adapter-mounting hardware includes screws, standoffs, and nuts.

- 1. Place the provided standoffs into the installation holes on the development board.
- 2. To affix the standoffs in place, screw the provided nuts onto the standoff threads on the reverse side of the development board.
- 3. Line up the **Installation holes** on the converter with the standoffs affixed to the development board.
- 4. Insert the provided screws into the **Installation holes** on the converter and into the standoffs, and tighten them in place.
- 5. Connect the provided USB-A to Micro-B cable to the **USB 2.0 port** on the converter and to the USB port on the development board.

### **FCC Compliance Statement**

This equipment has been tested and found to comply with the limits for a Class B digital device, pursuant to part 15 of the FCC Rules. These limits are designed to provide reasonable protection against harmful interference in a residential installation. This equipment generates, uses and can radiate radio frequency energy and, if not installed and used in accordance with the instructions, may cause harmful interference to radio communications. However, there is no guarantee that interference will not occur in a particular installation. If this equipment does cause harmful interference to radio or television reception, which can be determined by turning the equipment off and on, the user is encouraged to try to correct the interference by one or more of the following measures:

- Reorient or relocate the receiving antenna.
- Increase the separation between the equipment and receiver.
- Connect the equipment into an outlet on a circuit different from that to which the receiver is connected.
- Consult the dealer or an experienced radio/TV technician for help

This device complies with part 15 of the FCC Rules. Operation is subject to the following two conditions: (1) This device may not cause harmful interference, and (2) this device must accept any interference received, including interference that may cause undesired operation. Changes or modifications not expressly approved by StarTech.com could void the user's authority to operate the equipment.

#### **Industry Canada Statement**

This Class B digital apparatus complies with Canadian ICES-003. Cet appareil numérique de la classe [B] est conforme à la norme NMB-003 du Canada. CAN ICES-3 (B)/NMB-3(B)

## **Technical Support**

StarTech.com's lifetime technical support is an integral part of our commitment to provide industry-leading solutions. If you ever need help with your product, visit www.startech.com/ support and access our comprehensive selection of online tools, documentation, and downloads. For the latest drivers/software, please visit www.startech.com/downloads

#### **Warranty Information**

This product is backed by a two-year warranty.

StarTech.com warrants its products against defects in materials and workmanship for the periods noted, following the initial date of purchase. During this period, the products may be returned for repair, or replacement with equivalent products at our discretion. The warranty covers parts and labor costs only. StarTech.com does not warrant its products from defects or damages arising from misuse, abuse, alteration, or normal wear and tear.

#### **Limitation of Liability**

In no event shall the liability of StarTech.com Ltd. and StarTech.com USA LLP (or their officers, directors, employees or agents) for any damages (whether direct or indirect, special, punitive, incidental, consequential, or otherwise), loss of profits, loss of business, or any pecuniary loss, arising out of or related to the use of the product exceed the actual price paid for the product. Some states do not allow the exclusion or limitation of incidental or consequential damages. If such laws apply, the limitations or exclusions contained in this statement may not apply to you.

#### **Use of Trademarks, Registered Trademarks, and other Protected Names and Symbols**

This manual may make reference to trademarks, registered trademarks, and other protected names and/or symbols of third-party companies not related in any way to

StarTech.com. Where they occur these references are for illustrative purposes only and do not represent an endorsement of a product or service by StarTech.com, or an endorsement of the product(s) to which this manual applies by the third-party company in question. Regardless of any direct acknowledgement elsewhere in the body of this document, StarTech.com hereby acknowledges that all trademarks, registered trademarks, service marks, and other protected names and/or symbols contained in this manual and related documents are the property of their respective holders.